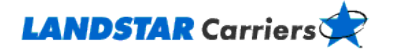

# <span id="page-0-4"></span>**Doing Business with Landstar** Frequently Asked Questions

**[How can I become qualified to haul loads for Landstar?](#page-0-0)**

**[I think I'm already qualified. How can I find out for sure?](#page-0-1)**

**[I'm under a load and need operational assistance from Landstar. Who do I](#page-0-2)  [contact?](#page-0-2)**

**[Where can I access Landstar's licenses and insurance information?](#page-0-3)**

## <span id="page-0-0"></span>**How can I become qualified to haul loads for Landstar?**

From LandstarCarriers.com,

- Click on the Get Qualified button on the Menu bar at the top of the Home page. You'll be directed to our onboarding website hosted by DAT.
- Complete the registration information as directed.

We'll e-mail you, confirming receipt of your qualification submission; we'll also let you know the status outcome of your qualification within the day.

<span id="page-0-1"></span>[Go to the top](#page-0-4)

# **I think I'm already qualified. How can I find out for sure?**

To find out if you're currently qualified to haul loads for Landstar, send us an e-mail requesting your status or call.

Send an e-mail to [carrierqualifications@landstar.com](mailto:carrierqualifications@landstar.com) with your DOT and/or MC number, the name of your company, and your phone number. Request your company's qualifications status

*or*

Give us a call at 800-435-1791 Option 1.

#### <span id="page-0-2"></span>[Go to the top](#page-0-4)

# **I'm under a load and need operational assistance from Landstar. Who do I contact?**

Contact Landstar Operations at 800-435-1791 Option 4 or e-mail [customerservice@landstar.com.](mailto:customerservice@landstar.com)

<span id="page-0-3"></span>[Go to the top](#page-0-4)

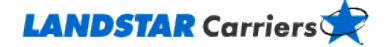

### **Where can I access Landstar's licenses and insurance information?**

From [www.landstar.com,](http://www.landstar.com/)

- 1. Select the **Corporate Information** icon under the Main sidebar menu, then select **Certifications**.
- 2. Identify and copy the appropriate MC #.
- 3. Brokerage surety bond information is available by entering the appropriate MC number at [http://li](http://li-public.fmcsa.dot.gov/LIVIEW/pkg_carrquery.prc_carrlist)[public.fmcsa.dot.gov/LIVIEW/pkg\\_carrquery.prc\\_carrlist.](http://li-public.fmcsa.dot.gov/LIVIEW/pkg_carrquery.prc_carrlist)
- 4. Click one of the buttons in the View Details columns.
- 5. Locate the **Active/Pending Insurance** section or link.

[Go to the top](#page-0-4)